**TRACKM** 

# Installatie app & account aanmaken

### **Introductie**

Je kunt gebruik maken van TrackMan via een app op je telefoon, op je iPad/tablet of op één van de 5 vaste schermen die wij hebben hangen. Op deze schermen kun je de keuze maken om zonder in te loggen een aantal oefeningen en spellen te doen, maar zonder login worden de data niet opgeslagen in jouw app. We raden iedereen aan om wel een account te maken en met dit account in te loggen, want hiermee wordt automatisch al je vooruitgang opgeslagen in je app.

## **Installatie app**

Op een Iphone en Ipad kan je de app vinden in de app-store, zoek hierbij op "Trackman Golf".

Bij een Android telefoon of tablet is de app te vinden in de playstore. Ook hierbij moet je zoeken op "Trackman Golf". Het icoontje van de juiste app ziet er zo uit:

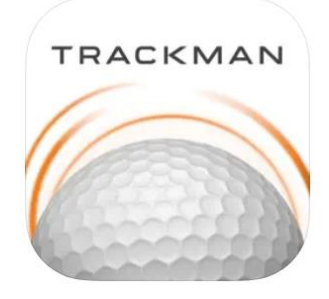

Hooge Graven<br>Golfclub Ommen

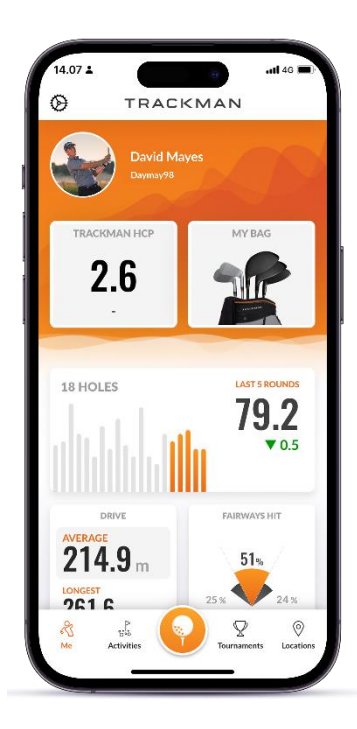

## **Account aanmaken**

Na het downloaden maak je een account aan in de app. Gebruik bij voorkeur een naam die lijkt op je eigen naam. Volg de stappen die de app aangeeft. Bij het wachtwoord dien je minstens één hoofdletter te gebruiken. Wellicht moet je je account nog verifiëren met je e-mailadres.

Nadat je een account hebt aangemaakt en bent ingelogd zie je je eigen (gebruikers)naam in het scherm en alle ballen die je vervolgens slaat, worden geanalyseerd en in je account opgeslagen zodat je dit te allen tijde kunt terugkijken en analyseren (ook handig voor lessen met je pro's).

Vul in de Trackman-app ook je golftas in, zodat Trackman weet welke golfclubs je hebt en hij je voortgang kan bijhouden. (zie hiernaast) Handig!

#### **Eenmaal op de driving range**

Alles is geïnstalleerd en je hebt een account: je bent klaar om te starten!

Het verschil tussen het spelen op het scherm, tablet of telefoon is dat je op het scherm meer mogelijkheden hebt door de snelle vaste verbinding en het grote scherm waarop meer te zien is. Op het scherm en op je Ipad kun je ook verschillende virtuele golfbanen lopen van over de hele wereld, maar op je telefoon is dit niet mogelijk, het scherm is daar te klein voor.

Je kunt zonder in te loggen van het systeem op de schermen gebruik maken, maar dan worden jouw data niet opgeslagen. Met de TrackMan app op jouw telefoon of tablet kan je met Quick Login (QR code op het TrackMan scherm) een koppeling maken tussen dit scherm en jouw TrackMan account in de app, waardoor jouw activiteiten worden opgeslagen in jouw account.

Zijn de schermen vol? Geen probleem, je kan alsnog gebruik maken van het Trackman systeem, door de app op je telefoon of tablet te gebruiken en deze op de standaard te zetten die bij je mat staat. Dit kan dus alleen als je de app al hebt en al een account hebt aangemaakt.

Op de afslagplekken zonder scherm is er geen code om in te loggen (let op: de QRcode die op de telefoonhouders staat leidt naar de app store, waar gebruikers de app kunnen downloaden). Wanneer je de app hebt gedownload, maak je contact met het Trackman wifi-netwerk op onze driving range (wachtwoord TrackMan). De app ziet dat je op Hooge Graven bent en vraagt je om te selecteren op welke mat (bay) je je bevindt. Het nummer van de bay staat aangegeven op de mat. Selecteer de juiste bay en je bent klaar om te beginnen!

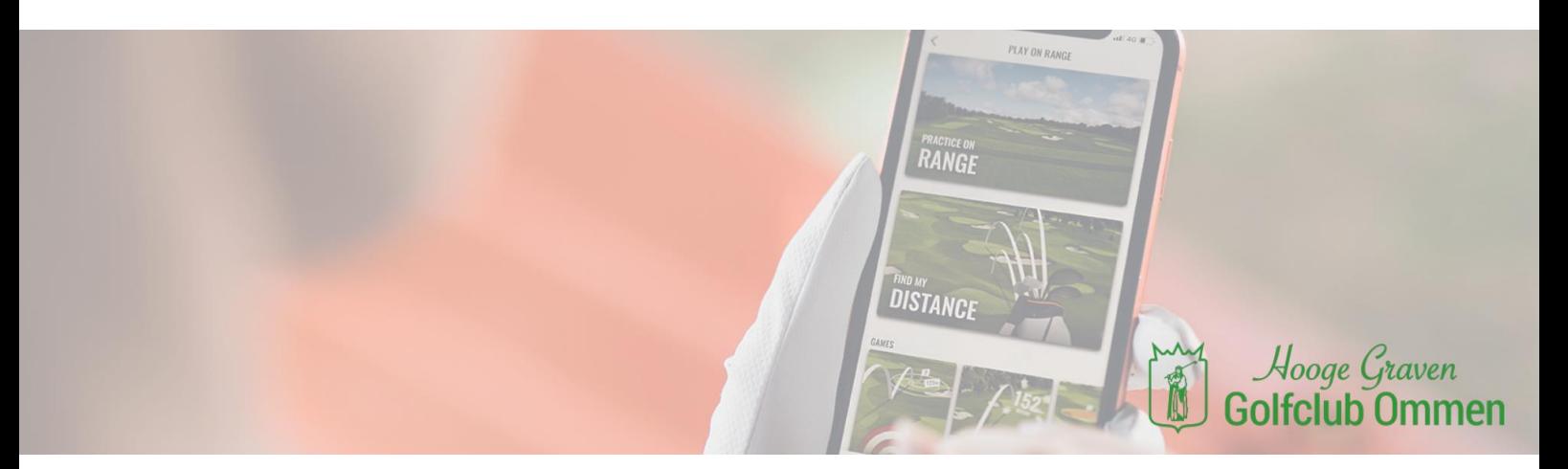